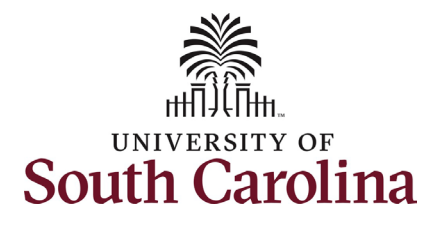

## **University of South Carolina PeopleSoft Finance Using the USC CoA Combos Inquiry Page within PeopleSoft Finance**

**How to use the USC CoA Combos Inquiry Page within PeopleSoft Finance:** This job aid outlines how to use the USC CoA Combos Inquiry Page within PeopleSoft Finance to review the University's chart of accounts and existing chartfields for each fiscal year. **Navigation:** Log into [PeopleSoft Employee Portal \(sc.edu\)](https://fms-prd.ps.sc.edu/psp/FPRD/EMPLOYEE/ERP/h/?tab=DEFAULT) system. **Remember:** If you are not on campus, you must use VPN to access the system. **Processing Steps Screen Shots Step 1:** On the UofSC Central Authentication Service (CAS) screen, **UNIVERSITY OF**<br>South Carolina **ANGEL** enter your **network username** and **password**. **USC Central Authentication Service (CAS)** HR, Payroll, & Finance Systems (PeopleSoft) USC Authentication System  $\odot$  **Login Credentials Required Step 2:** Click the **Login** button.Nerkinfox Username/VIP ID **Password:** CAPSLOCK key is turned on!  $\bullet$ **LOGIN** If you receive an ACCESS DENIED message, please visit myaccount.sc.edu and click the Account Settings field to setup multifactor authentication. For security reasons, please log out and exit your web browser when you are finished accessing services that require authentication

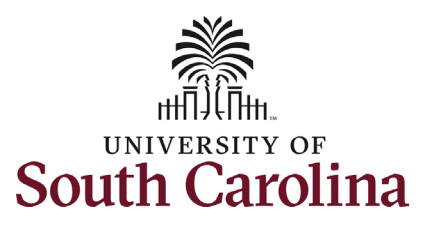

## **University of South Carolina PeopleSoft Finance Using the USC CoA Combos Inquiry Page within PeopleSoft Finance**

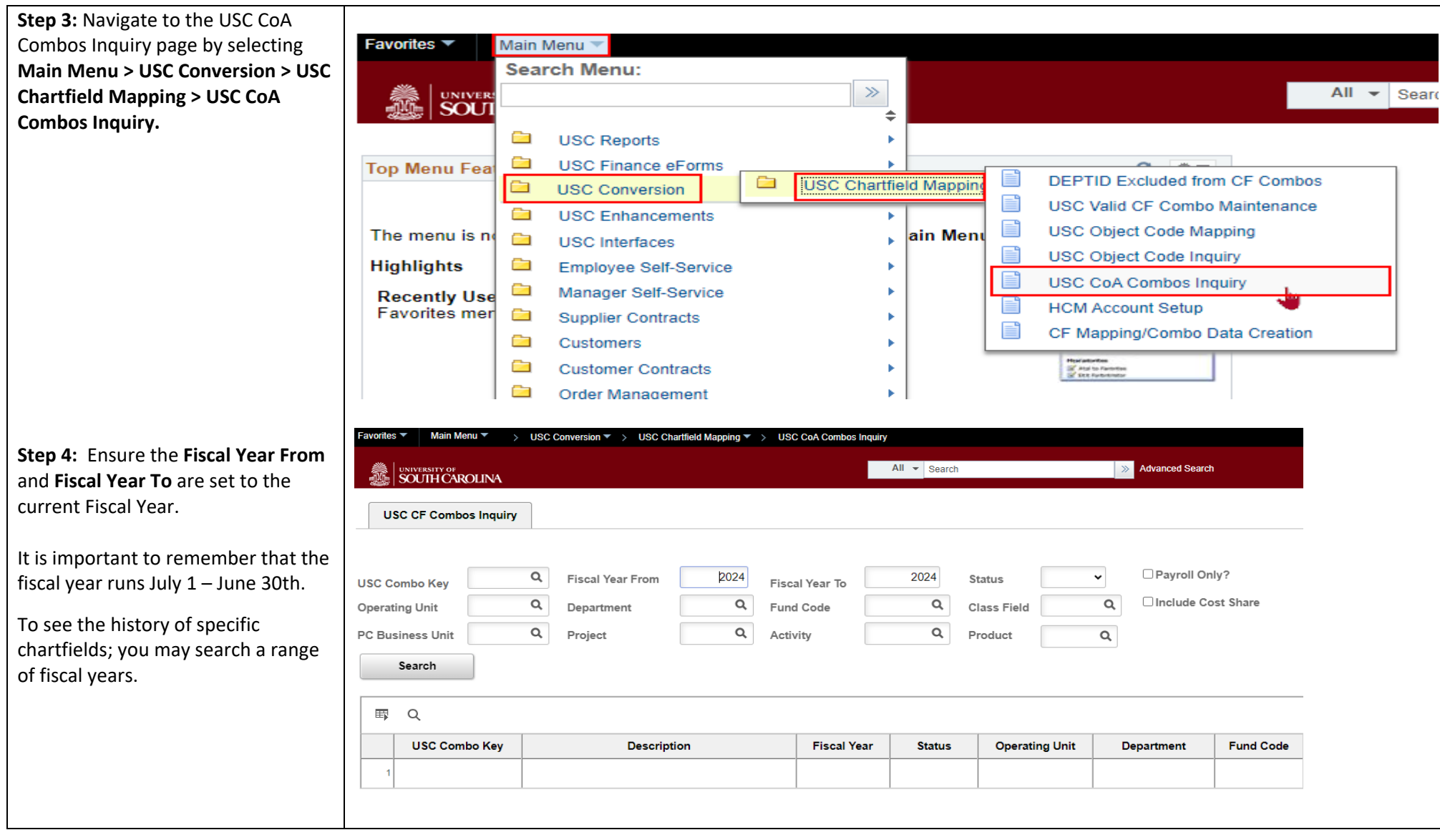

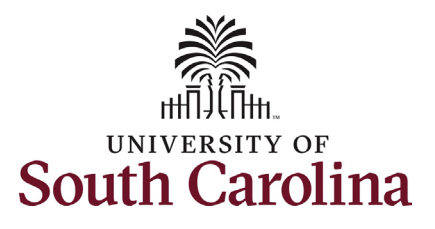

Units:

Programs

Projects

Projects

## **University of South Carolina PeopleSoft Finance Using the USC CoA Combos Inquiry Page within PeopleSoft Finance**

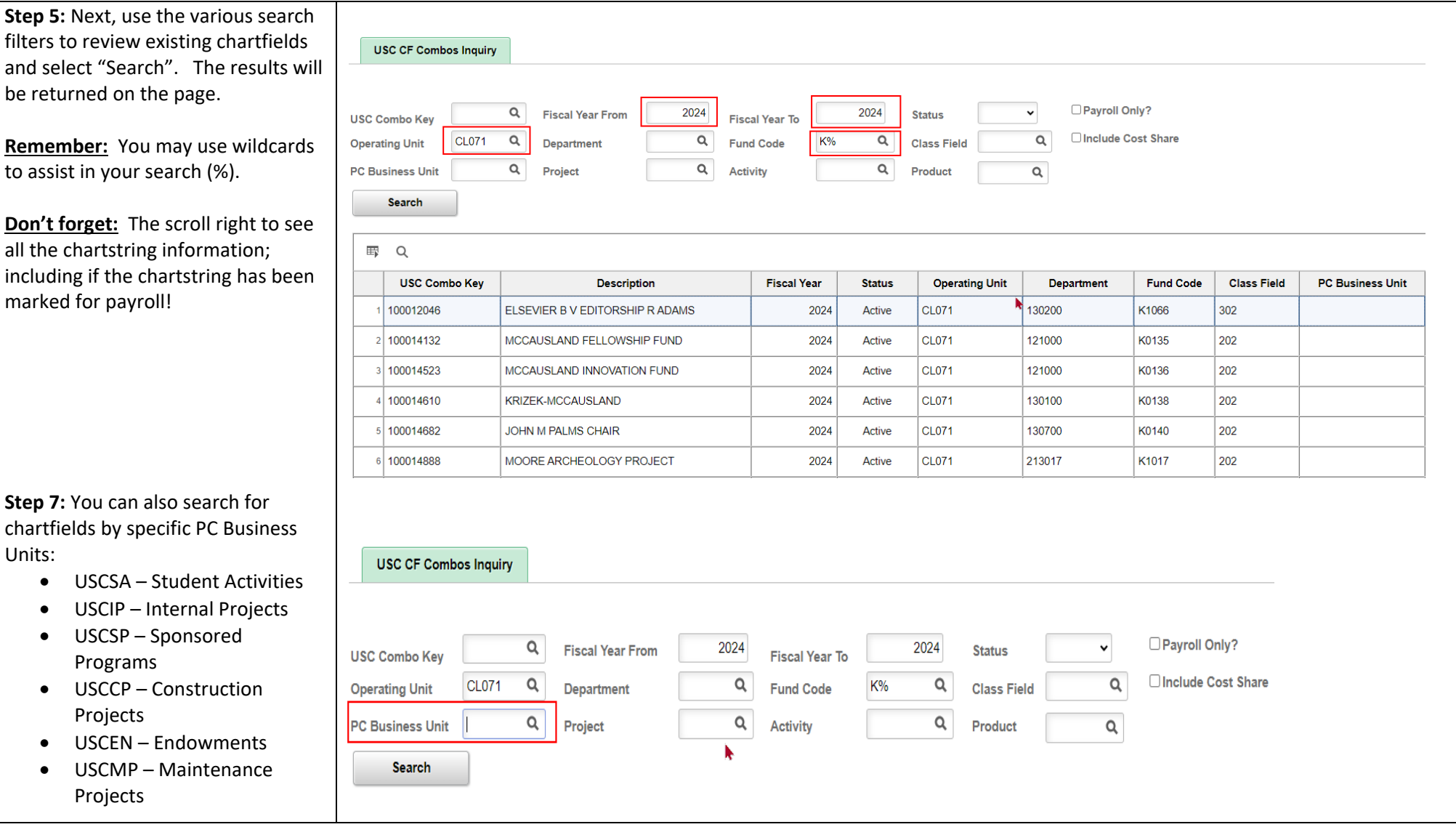

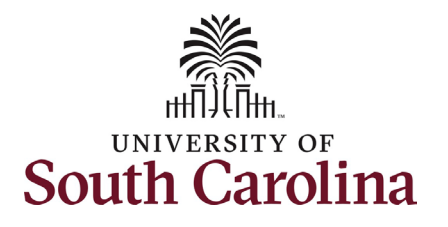

are found, it means the

the system.

given project.

assistance.

charges.

for assistance.

If the payroll box is not

## **University of South Carolina PeopleSoft Finance Using the USC CoA Combos Inquiry Page within PeopleSoft Finance**

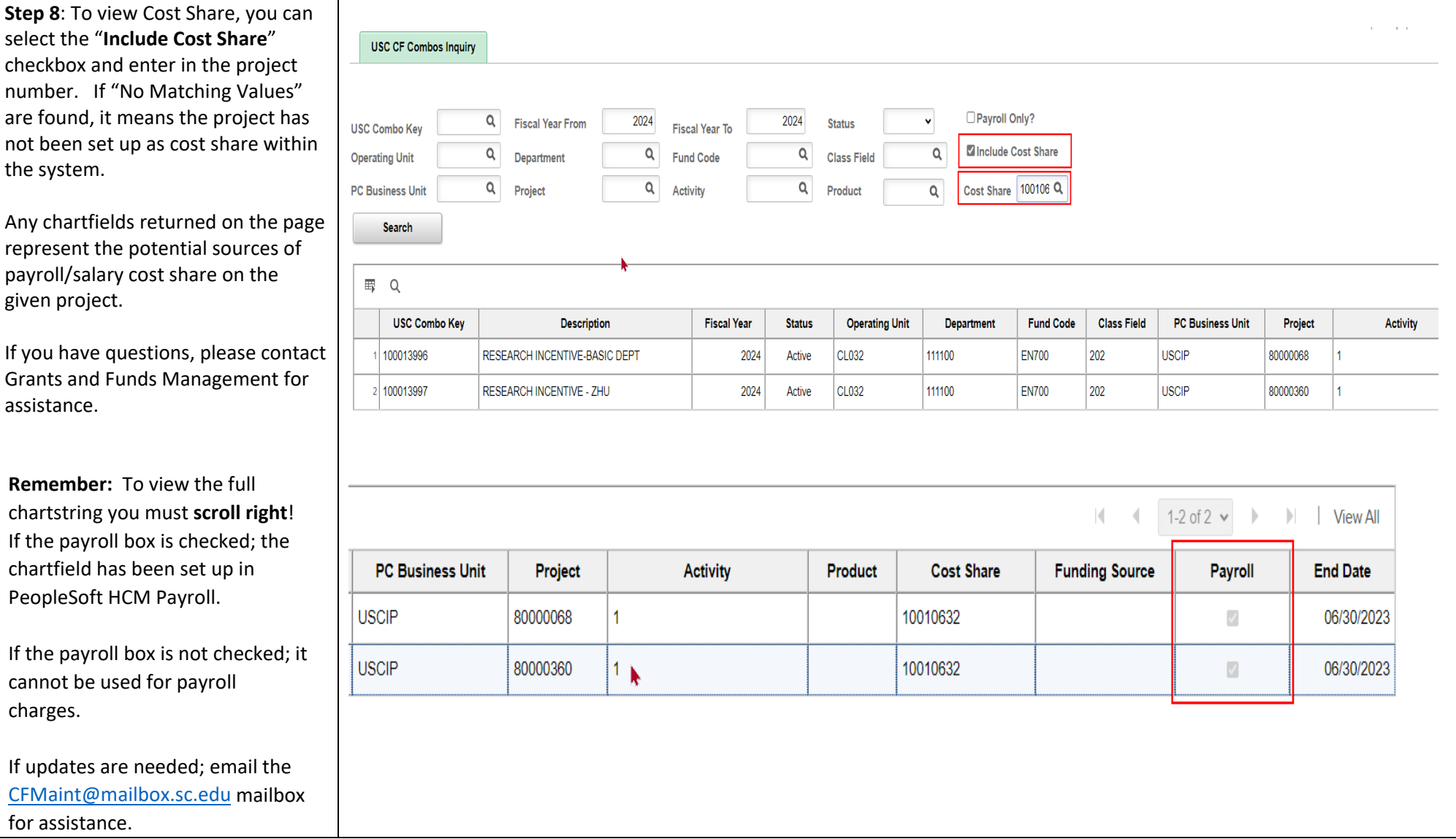

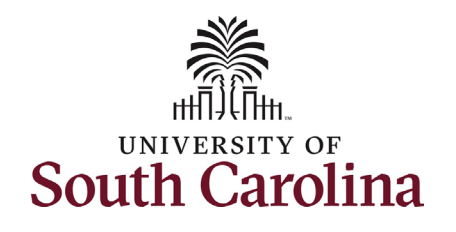

**University of South Carolina PeopleSoft Finance Using the USC CoA Combos Inquiry Page within PeopleSoft Finance**

If you have any questions regarding the use of this Inquiry Page or the chartfields; please email the [CFMaint@mailbox.sc.edu](mailto:CFMaint@mailbox.sc.edu) mailbox for assistance.